## **Sorting & Filtering Columns**

Click the Sort-by icon (i.e., the down arrow) to sort table columns throughout Lumeta. Columns may be sorted in ascending or descending order and keyoff a single, user-selected "primary" column. You can continue sorting by a "secondary" column, provided the values in that secondary column are a subset of the values in the first. For example, if the primary column contains only the values True and False, a Secondary column could be sorted alphabetically within all of the True rows and then alphabetically within all of the False rows. If you then wanted to make your secondary sort column a primary sort column, you would first need to first "unsort" the primary column.

Columnar data can be filtered–just enter a "filter-by" string in the Filter field. Only data that matches your filter criteria displays. After a table column has been filtered, the Column Filtered indicator displays.

Additionally, the "i" icon provides "information" on the adjacent column heading.

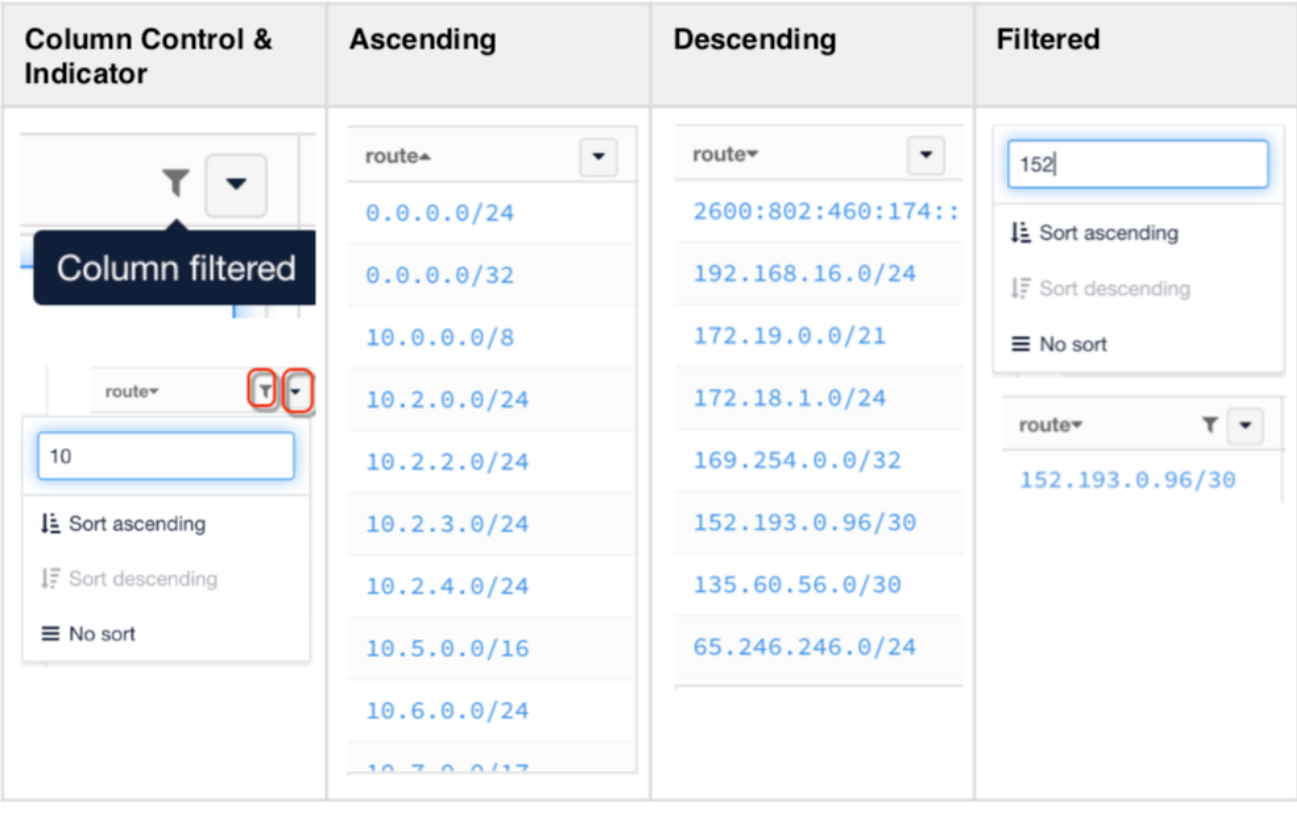